# Homework 3

*Due 4:00pm, Wednesday, February 20, 2019*

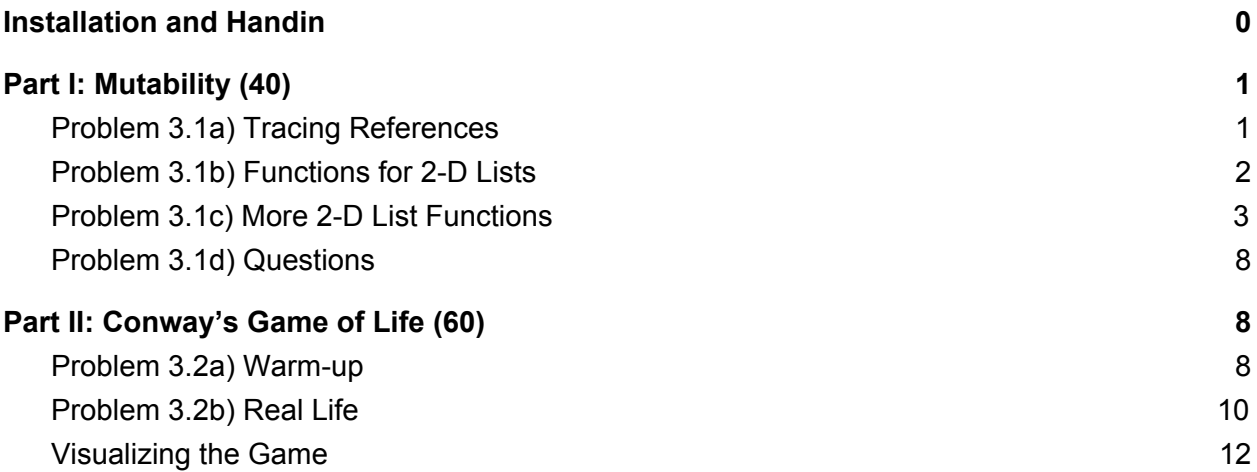

## <span id="page-0-0"></span>Installation and Handin 1

**Homework Setup.** For each homework assignment, there may be support files that you will need to complete the assignment. These can be copied to your home directory by using the cs4 install command in a Brown CS Terminal window. For this homework type

cs4\_install hw03

There should now be a hw03 folder within your homeworks directory. Using Terminal, you can move into the hw03 folder with the cd command:

cd ~/course/cs0040/homeworks/hw03

**Homework hand-in.** Be sure to turn in all the files requested and that they are named exactly as specified, including spelling and case. When you're ready to submit the files, run:

```
cs4_handin hw03
```
from a Brown CS Terminal window from your ~/course/cs0040/homeworks/hw03 directory. The entire contents of your ~/course/cs0040/homeworks/hw03 directory will be handed in. Check for a confirmation email to ensure that your assignment was correctly submitted using the  $cs4$  handin command. You can resubmit this assignment using the cs4 handin command at any time, but be careful, as only your most recent submission with be graded.

## <span id="page-1-0"></span>Part I: Mutability (40)

Babies and Puppies have united because they have been united in a singular struggle: they know their own names but no one else seems to! They keep getting called by these "nicknames" by adults but have no idea who they're referring to, and they need your help to understand.

Include your answers and code to this part of the homework in  $hwd3$  1.py. Remember to put any written responses inside of a triple quoted string.

## <span id="page-1-1"></span>Problem 3.1a) Tracing References

Consider the following Python program:

```
def foo1(values, x):
   for i in range(len(values)):
       values[i] = ix + = 1a = [4, 5, 6]b = a[:]c = ax = 5foo1(c, x)print('a =', a)
print('b =', b)print('c =', c)print('x =', x)
```
Trace this code in [Python](http://pythontutor.com/visualize.html#py=3) Tutor, then answer the following questions:

- 1. Before the function call  $f \circ \circ 1$  (c, x) is made:
	- How many distinct lists are there?
	- Which variables refer to the same list?
- 2. During the execution of the function:
	- What value or values does the parameter *values* take? (inside of foo1)
	- What values does the variable *i* take on?
- When the function call is about to complete, what return value does Python Tutor specify? Why does this make sense?
- 3. After the function call returns:
	- What output does the program produce?
	- Why have the values of some of the variables changed, while others have not?

## <span id="page-2-0"></span>Problem 3.1b) Functions for 2-D Lists

In this problem we'll work with 2-D lists of single-digit integers.

We have given you a function called create grid (height, width) that creates and returns a 2-D list of height rows and width columns in which all of the cells–i.e., all of the elements of the sublists–have a value of 0.

Additionally, we've also provided a function called  $print$   $grid$  (grid) that returns the grid in a well-structured format, printing each row in a new separate line.

For example:

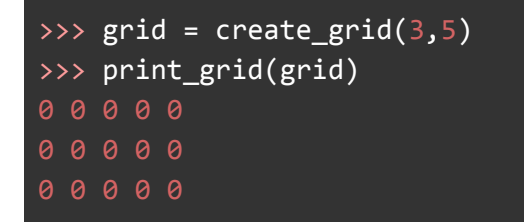

**Write a function** called mod grid(grid, n) which takes a 2-D list of integers (grid) and an integer  $n$ , and replaces each value in the grid with the modulus(%) of that value with  $n$ . For example:

```
>>> mygrid = [[5, 4, 3, 2], [3, 6, 9, 1], [4, 7, 2, 9]]
>>> print_grid(mygrid)
>>> mod_grid(mygrid, 2)
>>> print_grid(mygrid)
1 0 1 0
1 0 1 1
```
Notice that mod grid() does **not** return a value. It doesn't need to! That's because its parameter grid gets a copy of the *reference* to the original 2-D list, and thus any changes that it makes to the internals of that list will still be visible after the function returns.

We will now **write a new version of this function** called mod\_grid\_new(grid, n) that leaves the original 2-D list unchanged. Instead it should create and return a new 2-D list containing the results of taking the modulus of each list value with n. The internals of grid should *not* be changed by this function.

Hint: Before the loop, create a new 2-D list with the same dimensions as the original one. To do this, consider calling the create grid function to do the work for you! Next, modify the loop so that it stores the result of each modulus calculation in the new 2-D list, rather than in the original one.

For example:

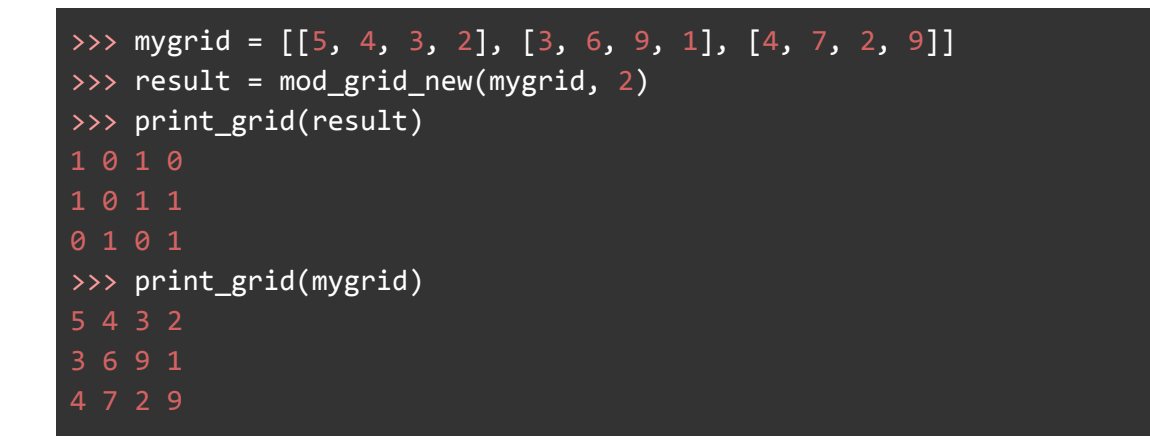

## <span id="page-3-0"></span>Problem 3.1c) More 2-D List Functions

This problem involves writing some more functions that create and manipulate two-dimensional lists of integers. These functions or ones similar to them, will be used in the next problem to implement John Conway's *Game of Life*.

Write a function called diagonal grid(height, width) that creates and returns a 2-D list of height rows and width columns. Additionally, all cells on the diagonal - i.e. the cells whose row and column indices are the same, should contain the value 1. All other cells should have a value of 0 instead.

**Hint:** Since there will likely be more 0's than 1's, consider using the create grid (height, width) function to create a grid of  $0$ 's, and then modify the appropriate cells to 1.

For example:

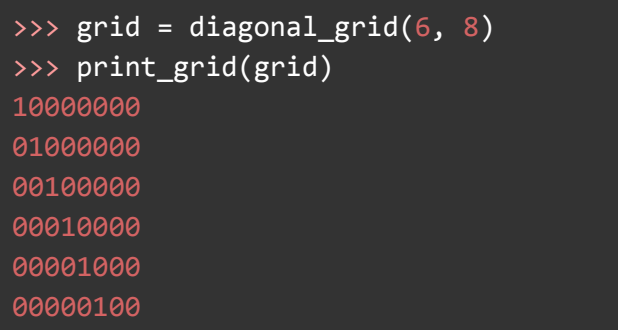

Write a function called inner grid (height, width) that creates and returns a 2-D list of height rows and width columns in which the "inner" cells are all 1 and the cells on the outer border are all 0.

**Hint:** Consider modifying the ranges used by your loops so that they loop over only the inner cells.

For example:

```
\gg grid = inner_grid(5, 5)
>>> print_grid(grid)
00000
01110
01110
01110
00000
```
Write a function called random grid(height, width) that creates and returns a 2-D list of height rows and width columns in which the inner cells are randomly assigned either 0 or 1 (with equal probability), but the cells on the outer border are all 0.

**Hint:** You will need to use the call random.choice([0, 1]), which will return either a 0 or a 1.

**Note:** You do not need to test this function.

For example (although the actual values of the inner cells will vary):

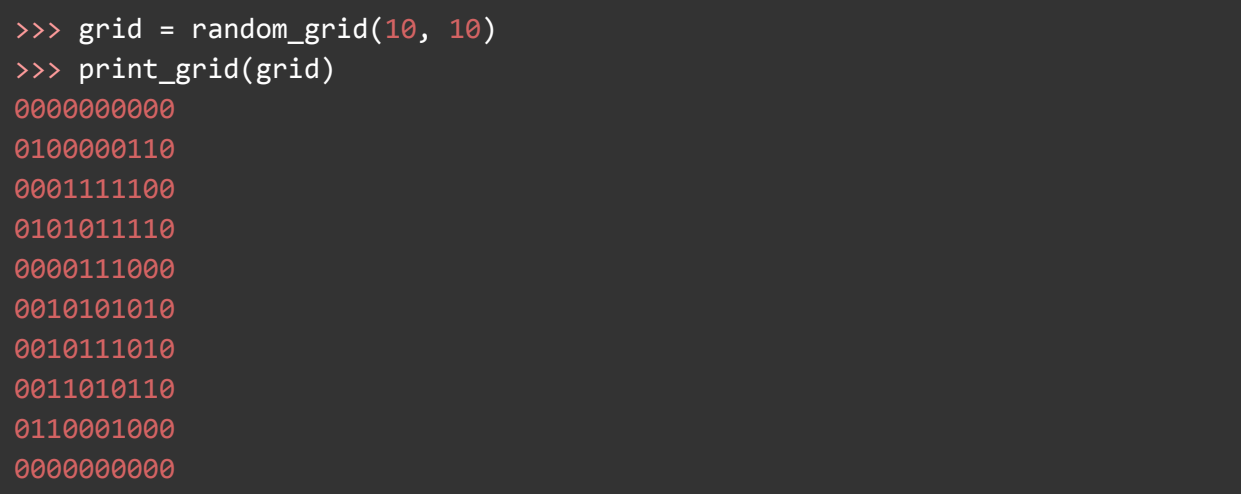

As we've seen in lecture, assigning a list variable does *not* actually copy the list. To see an example of this, try the following commands from the Shell:

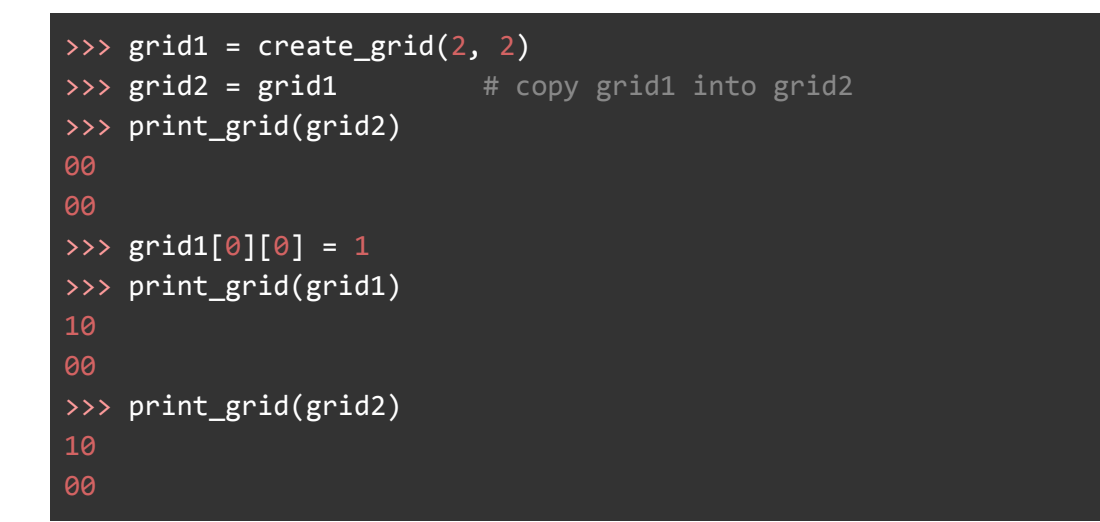

Notice how changing grid1 also changes grid2! That's because the assignment grid2 = grid1 did *not* copy the list represented by grid1. Instead it copied the *reference* to the list. Thus, grid1 and grid2 both refer to the same list!

To avoid this problem, **write a function** called copy(grid) that creates and returns a *deep* **copy** of grid–a new, separate 2-D list that has the same dimensions and cell values as grid. Note that you *cannot* just perform a full slice on grid (e.g., grid[:]), because you would still end up with copies of the references to the rows. Instead, you should do the following:

- Use create grid to create a new 2-D list with the same dimensions as grid, and assign it to an appropriately named variable. Remember that len (grid) will give you the number of rows in  $grid$ , and len (grid[0]) will give you the number of columns.
- $\bullet$  Use nested loops to copy the individual values from the cells of  $\text{grid}$  into the cells of your newly created grid.
- Make sure to return the newly created grid and *not* the original one!

For example:

```
\gg grid1 = diagonal_grid(3, 3)
>>> print_grid(grid1)
100
010
001
\gg grid2 = copy(grid1) # should get a deep copy of grid1
>>> print_grid(grid2)
100
010
001
>>> grid1[0][1] = 1>>> print_grid(grid1) # should see an extra 1 at [0][1]110
010
001
>>> print_grid(grid2) # should not see an extra 1
100
010
001
```
Write a function called invert (grid) that takes an existing 2-D list of 0's and 1's and inverts it – changing all  $0$  values to 1, and changing all 1 values to  $0$ .

Important notes:

- This function should *not* create and return a new 2-D list. Rather, it should modify the internals of the existing list.
- $\bullet$  There should *not* be a return statement because its parameter  $\sigma$ rid gets a copy of the reference to the original 2-D list, and thus any changes that it makes to the internals of that list will still be visible after the function returns.
- You may assume all values in the grid are either 0 or 1 (no bad inputs)

● Even though this function does not return a value, you are still expected to test it like you would with functions that do return values. Think about how you could set things up before the assert statement so that your tests work.

For example:

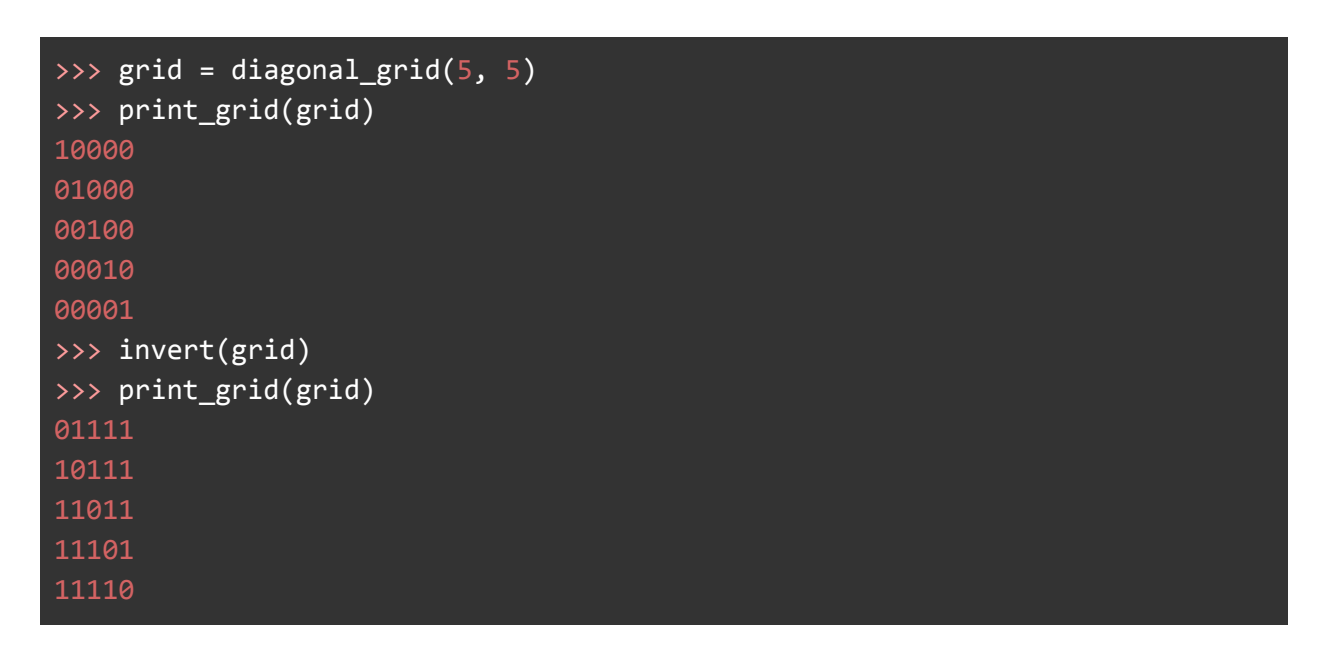

To reinforce your understanding of references, let's walk through the following example code:

```
\gg grid1 = inner_grid(5, 5)
>>> print_grid(grid1)
00000
01110
01110
01110
00000
\gg> grid2 = grid1
>>> grid3 = grid1[:]
>>> invert(grid1)
>>> print_grid(grid1)
11111
10001
10001
10001
11111
```
## <span id="page-8-0"></span>Problem 3.1d) Questions

Answer the following questions where specified in the file:

- 1. As you can see above, the value of  $grid1$  has been changed. What about  $grid2$  and grid3?
- 2. *Before entering the statements below, see if you can predict what has happened to grid2 and grid3.* If we print them, will we see the original grid or an inverted one?
- 3. Test your understanding by first entering the following: >>> print grid(grid2) What do you see? Why does this make sense?
- 4. Now enter the following:

>>> print grid(grid3) What do you see? Why does this make sense?

## <span id="page-8-1"></span>Part II: Conway's Game of Life (60)

Include your answers and code to this part of the homework in  $hw03-2.py$ .

**IMPORTANT:** We have included an import statement at the top of  $hw03-2.py$  that imports all of the functions from your  $hw03-1.$  py file. Therefore, you will be able to call any of the functions that you wrote previously.

Babies have decided that the only way to prove that they are better than puppies is to figure out how to get even more babies! They heard about the Game of Life, and want you to help them figure out how it works. In this part, you'll first get warmed up and then implement the Game of Life so the babies can emerge victorious.

## <span id="page-8-2"></span>Problem 3.2a) Warm-up

Write a function called has left right neighbor(grid) that takes an existing generation of cells (the 2-D list  $grid$ ), and that creates and returns a new grid with the same dimensions as  $grid$ , but with cell values determined as follows:

- **•** If an inner cell in  $q$  rid has an alive left neighbor or an alive right neighbor or both, the corresponding cell in the new grid should be 1.
- **•** If an inner cell in  $qri d$  has neither an alive left neighbor nor an alive right neighbor, the corresponding cell in the new grid should be 0.
- The cells on the outer boundary of  $\text{grid}$  should be left alone.

For example:

```
>>> grid1 = diagonal_grid(6, 6)>>> print_grid(grid1)
100000
010000
001000
000100
000010
000001
>>> grid2 = has_left_right_neighbor(grid1)
>>> print_grid(grid2)
100000
001000
010100
001010
000100
000001
```
Notice how the cells on the outer boundary are the same as the corresponding cells in the original grid, but that the inner cells have been set to  $0$  or  $1$  based on the rules mentioned above.

Write a function called count neighbors (cellr, cellc, grid) that returns the number of alive neighbors of the cell at position [cellr] [cellc] in the specified grid. You may assume that the indices cellr and cellc will always represent one of the inner cells of grid, and thus the cell will always have eight neighbors.

For example:

```
>>> grid1 = [[0,0,0,0,0],
             [0,0,1,0,0],
             [0,0,1,0,0],
             [0,0,1,0,0],
             [0,0,0,0,0]]
>>> print_grid(grid1)
00000
00100
00100
00100
00000
```

```
>>> count_neighbors(2, 1, grid1) # grid1[2][1] has 3 alive neighbors
>>> count_neighbors(2, 2, grid1) # we don't count the cell itself!
>>> count_neighbors(1, 2, grid1)
>>> grid2 = [[0,0,0,0,0,0],
            [0,0,1,1,0,0],
            [0,1,1,1,0,0],
            [0,0,1,0,1,0],
            [0,0,1,0,1,0],
            [0,0,0,0,0,0]]
>>> count_neighbors(2, 2, grid2) # grid2[2][2] has 5 alive neighbors
>>> count_neighbors(2, 3, grid2) # so does grid2[2][3]
>>> count_neighbors(3, 3, grid2) # grid2[3][3] has 6 alive neighbors
```
## <span id="page-10-0"></span>Problem 3.2b) Real Life

Finally, let's implement the rules of the Game of Life! The Game of Life was invented by John Conway, who is currently a professor of mathematics at Princeton. It's not a game in the traditional sense, but rather a grid of cells that changes over time according to a few simple rules.

At a given point in time, each cell in the grid is either "alive" (represented by a value of 1) or "dead" (represented by a value of 0). The neighbors of a cell are the cells that immediately surround it in the grid.

Over time, the grid is repeatedly updated according to the following five rules:

- 1. All cells on the outer boundary of the grid remain fixed at 0.
- 2. An inner cell with fewer than 2 alive neighbors must die (because of loneliness).
- 3. An inner cell with more than 3 alive neighbors must die (from overcrowding).
- 4. An inner cell that is dead and has exactly 3 alive neighbors comes to life.
- 5. All other cells maintain their state.

Although these rules seem simple, they give rise to complex and interesting patterns! You can find more information and a number of interesting patterns [here.](http://en.wikipedia.org/wiki/Conway%27s_Game_of_Life)

**Write a function** called next gen (grid) that takes a 2-D list called grid that represents the

current generation of cells, and uses the rules of the Game of Life (mentioned previously) to create and return a new 2-D list representing the next generation of cells.

Hint: Begin by creating a copy of grid and call it new grid. Consider using previously written functions such as count neighbors(). Make sure that you count the neighbors in the current generation grid and not the new grid. When updating a cell, make sure to change the appropriate element of new grid and not the element of grid.

Here are two patterns that you might want to take advantage of when testing your next gen() function:

1. If a 3x1 line of alive cells is isolated in the center of a 5x5 grid, the line will oscillate from vertical to horizontal and back again, as shown below:

```
>>> grid1 = [[0,0,0,0,0],
                    [0,0,1,0,0],
                    [0,0,1,0,0],
                    [0,0,1,0,0],
                    [0,0,0,0,0]]
      >>> print_grid(grid1)
     00000
     00100
     00100
     00100
     00000
>>> grid2 = next_gen(grid1)
      >>> print_grid(grid2)
     00000
     00000
     01110
     00000
     00000
>>> grid3 = next_gen(grid2)
>>> print_grid(grid3)
00000
00100
00100
00100
00000
```
and so on!

2. In a 4x4 grid, if the inner cells are all alive, they should remain alive over time:

```
>>> grid1 = [[0,0,0,0],
                   [0,1,1,0],
                    [0,1,1,0],
                    [0,0,0,0]]
      >>> print_grid(grid1)
     0000
     0110
     0110
     0000
      >>> grid2 = next_gen(grid1)
      >>> print_grid(grid2)
     0000
     0110
     0110
      0000
```
#### <span id="page-12-0"></span>Visualizing the Game

Once your next gen function is working, try running these commands in terminal:

```
python3 -i gol_graphics.py
\gg grid = random_grid(15, 15)
>>> show_graphics(grid) # run the Game of Life in a graphics window
```
The following key presses can be used to control the simulation:

- Enter (or Return): begin/resume the simulation
- $\bullet$  P: pause the simulation
- Spacebar: clear the grid
- $\bullet$  Q: quit the simulation

When the simulation is paused, you should be able to change the state of a cell by clicking on it. **Trying other patterns:** The Life [Lexicon](http://www.physics.buffalo.edu/gonsalves/ComPhys_1998/Java/GameOfLife_lexicon.html) is a website that includes many examples of interesting starting patterns. They use a different representation for the cells in a grid: a dot . character for a dead cell and an O character for an alive cell. For example, here is a well-known pattern known as the Gosper glider gun:

........................O........... ......................O.O........... ............OO......OO............OO ...........O...O....OO............OO 00........0....0...00............... 00........0...0.00....0.0........... ..........O.....O.......O........... ...........O...O.................... ............OO......................

You can easily try a pattern that is specified in Life [Lexicon](http://www.argentum.freeserve.co.uk/lex.htm) form by using the read\_pattern function. It takes 2 inputs specifying the amount of padding (i.e., the number of empty rows and empty columns) that should be added around a pattern that is entered by the user. When you call this function, it waits for you to enter a pattern in the form found in the Life [Lexicon](http://www.argentum.freeserve.co.uk/lex.htm), and it converts it into a 2-D list of the form that our functions use. For example:

#### $\gg$  grid = read\_pattern(20, 20) # use a padding of 20 on all sides

enter the pattern:

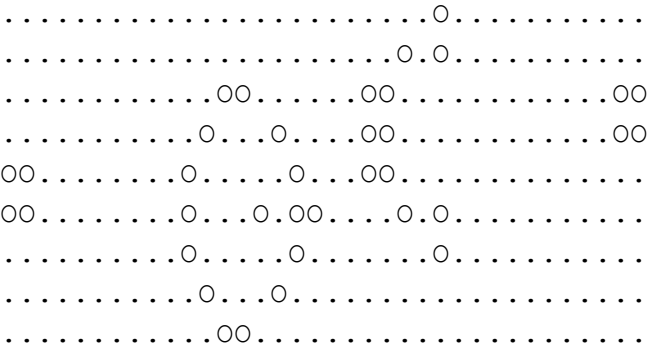

When you are prompted to enter the pattern, copy and paste it into the Shell window and hit Enter. (It's not a problem if you have extra spaces at the start of some of the lines when you paste the pattern.) You can then run the pattern graphically as indicated above.

#### **Colors**

You can also change the colors used for the alive and dead cells. For example, to invert the default color scheme you can do the following from the Shell before calling show graphics:

```
>>> set_color(0, 'red')
>>> set_color(1, 'white')
```
A full list of color names is available [here.](http://wiki.tcl.tk/16166)

*Please let us know if you find any mistakes, inconsistencies, or confusing language in this document or have any concerns about this and any other CS4 document by [posting](https://piazza.com/class/jcknnu4zub9o7) on Piazza or filling out our [anonymous](https://docs.google.com/forms/d/e/1FAIpQLSeSOSbwg53_WzBftn60LelDNt1G3TN0Av8mfyIUZ7s4pXwubg/viewform) feedback form.*